## **UTSouthwestern**Medical Center

Lyda Hill Department of Bioinformatics

BioHPC

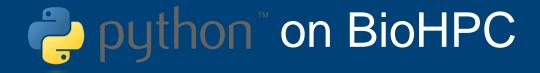

[web] portal.biohpc.swmed.edu

[email] biohpc-help@utsouthwestern.edu

#### **Overview**

- Running Python on BioHPC
- Conda environment
- Jupyter Notebook and JupyterLab on Demand
- Profiling measure the Python script execution time
- Popular python packages Numpy, Scipy and Matplotlib
- Brief introduction on multiprocessing and MPI

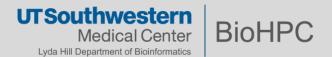

## Why Python?

# Beginner Friendly

A clean, simple, readable, and easy to learn programming language

## Community & Libraries

An abundant source of community created libraries and frameworks

1

## Flexible, extensible & Versatile

Python is portable and applicable in all environments—"Python is the glue"

3

# Popularity for Scientific Computing

Big data handling, analysis, and visualization, machine learning, artificial intelligence

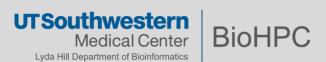

## **The Scientific Python Stack**

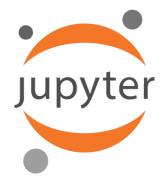

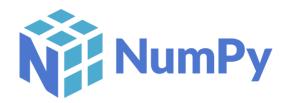

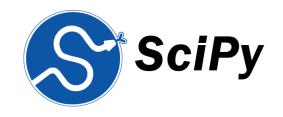

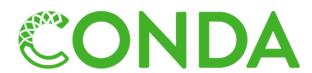

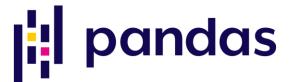

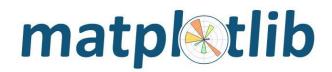

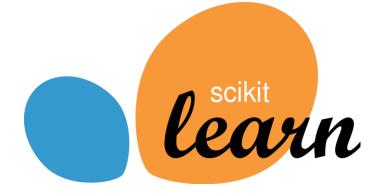

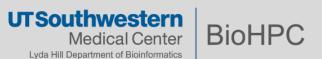

## **Learning Python from Scratch**

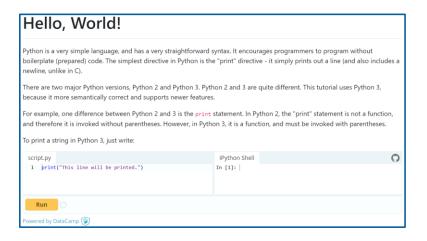

https://www.learnpython.org/
Free, Interactive Python Tutorial
No sign up needed
Great for new programmers

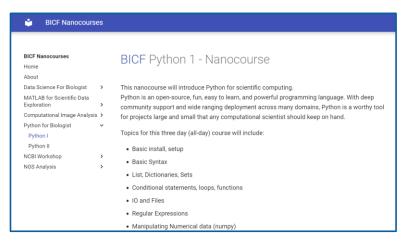

https://bicf.pages.biohpc.swmed.edu
/bicf\_nanocourses/python\_1/
Python Nanocourse for Graduate
students and Postdocs
Registration is needed once available
(Currently not available)

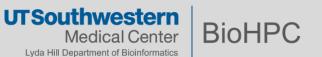

### Python 2 vs Python 3

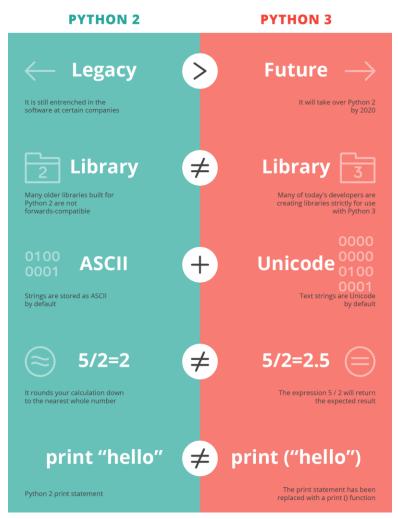

- Python 3.x made backward incompatible changes.
- Python 2 support officially stopped January 1 2020.
- Python 3 is recommended for new development.

Python 2 vs Python 3: Which Should I Learn?

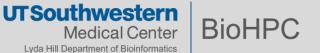

### **Run Python on BioHPC**

Python 2.7 by default comes with RHEL 7 on BioHPC nodes

```
[s123456@Nucleus006 ~]$ python
Python 2.7.5 (default, Jun 11 2019, 14:33:56)
[GCC 4.8.5 20150623 (Red Hat 4.8.5-39)] on linux2
Type "help", "copyright", "credits" or "license" for more information.
>>>
```

More Python versions can be load from \$ module

```
[s123456@Nucleus006 ~]$ module avail python

-------/cm/shared/modulefiles ------
python/2.7.14-anaconda python/3.4.x-anaconda
python/2.7.3-epd python/3.6.1-2-anaconda
python/2.7.5 python/3.6.4-anaconda
python/2.7.6-epd python/3.7.x-anaconda
python/2.7.x-anaconda
python/3.3.2
```

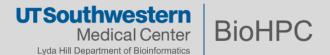

## **Challenge in Python**

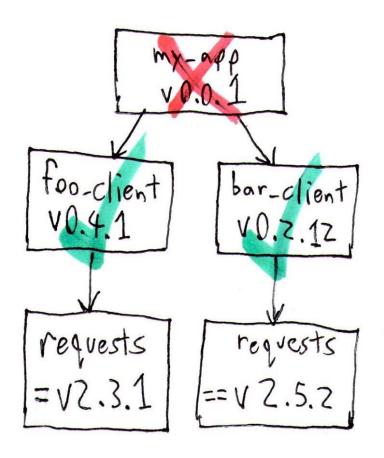

## **Dependency Hell**

Affects all modern languages, especially interpreted ones.

Python especially challenging:

- Huge number of 3<sup>rd</sup> party packages
- Rapidly changing APIs
- Scientific packages need non-python dependencies.

**Solutions** - Conda / virtualenv etc...

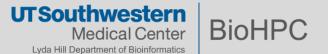

#### **Conda environment**

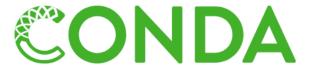

- Dependencies
- Conda is a package manager, also serve as environment manager, allows you to have multiple isolated environment for different projects on a single machine
  - Project A: Python 2.7 and Biopython 1.60
  - Project B: Python 3.5 and Biopython 1.68
- Anaconda distribution: popular python/R data science platform, a collection of 7500+ packages
- The newly created environment will be installed in the directory

## /home2/<username>/.conda/envs

Ref to https://portal.biohpc.swmed.edu/content/guides/conda-biohpc

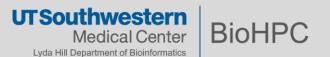

#### **Anaconda – Default Environment**

### \$ module load python/3.7.x-anaconda

291 packages, including full scientific python stack

#### \$ conda list

**Web Visualization** – for software need GUI Spyder scientific development environment

## \$ spyder

Jupyter Notebook on Demand <a href="https://portal.biohpc.swmed.edu/terminal/ondemand\_jupyter/">https://portal.biohpc.swmed.edu/terminal/ondemand\_jupyter/</a>

JupyterLab on Demand <a href="https://portal.biohpc.swmed.edu/terminal/onde">https://portal.biohpc.swmed.edu/terminal/onde</a> <a href="mailto:mand">mand</a> jupyterlab/

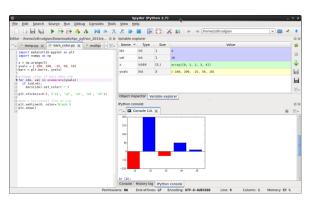

Spyder

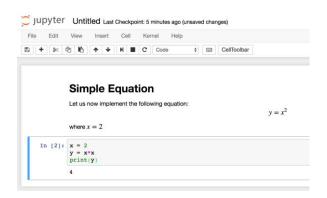

Jupyter Notebook

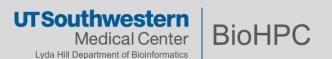

<sup>\*\*</sup> training on Jupyter Notebook is on 5/19/2021

#### Conda – install miniconda

- Anaconda Not recommended
   Hundreds of scientific packages automatically installed at once
   Too many small files, and 4G space
- Miniconda Recommended
   Python, conda and some essential packages, 350M space

```
# Download miniconda script
wget https://repo.anaconda.com/miniconda/Miniconda3-latest-Linux-
x86 64.sh
# Run script
bash Miniconda3-latest-Linux-x86 64.sh
# Follow prompts, accept license (yes)
# Specify install location if needed
# initialize Miniconda3 (no)
# Activate environment
conda activate /home2/<username>/miniconda3
# check all installed packages
conda list
```

#### **Conda – Create Your Own Environment**

The main module installation must be stable We won't update packages in it frequently.

The conda tool lets you create your own environments with versions you need Stored in \$HOME/.conda \$HOME 50G space

```
# Create a new environment with package biopython
conda create -n test1 biopython
# See information about environments available
conda info -e
# Start using this environment*
conda activate test1
# Back to default environment*
conda deactivate
# Create a new environment to a different directory
conda create --prefix /project/<dept>/<lab>/<user>/test3 biopython
```

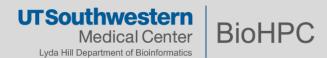

#### **Conda – Create Your Own Environment**

```
# Create a minimal environment with specific python and numpy
# Won't install all of the conda package set
conda create -n test2 python=3.6.4 numpy=1.16
# Start using the environment
conda activate test2
# Add more package rpy2 to this active environment
conda install rpy2
# Update the numpy package to the latest version
conda update numpy
# Install a non-conda package using pip
conda search planemo
conda install pip
pip install planemo
```

More user guide:

Managing environments — conda 4.9.2 documentation

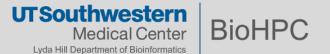

#### Issue of conda environments

- Too many small files!
   anaconda: ~165,000 files, 4G. Do NOT install anaconda
   test2 (python and numpy only): ~15,000 files on BioHPC
- 165,000 files \* ~ 1,000 biohpc users = 165,000,000 files.
- Pressure on BioHPC storage system

#### **Solutions:**

- a) Create shared conda environment to lab shared directories.
  - All users can read/write. Be careful! Any user can update the lab packages
  - Only specific user can change it. An admin to maintain lab conda env
- b) Popular python package as BioHPC module. Request BioHPC team to install.
- c) BioHPC is going to provide an option to use Singularity containers with overlay filesystem for conda.

Always consult with BioHPC first if want to install large conda environment, set up lab conda environment

Send email to biohpc-help@utsouthwestern.edu

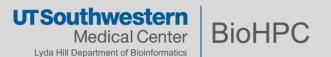

## **Challenge in Python**

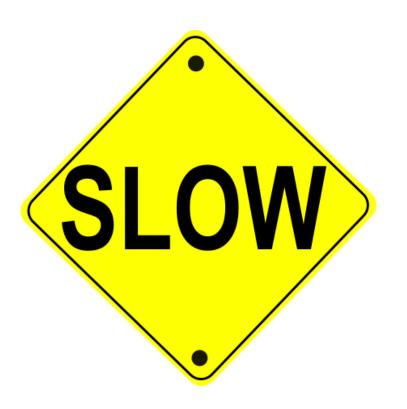

## Python is sloooooow.....

Trades execution speed for development speed.

Solution: Move critical portions closer to machine code.

- Directly call C code Cython
- Use modules built on optimized, compiled code.
   e.g. NumPy builds on BLAS / LAPACK

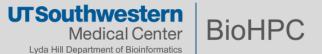

python -m cProfile [-o output\_file] [-s sort\_order] script.py

#### examples/1\_intro/profiling.py

```
1 from math import sqrt
3 def hello():
     print "Hello world"
6 def mysum():
    for i in range (100000):
     a = 1
9
      b = 1
10
       c = a+b
11
12 def vector():
     a = [1., 2., 3., 4., 5.,
           6., 7.] *1000000
14
    for i in a:
15
    t = sqrt(i**2)
16
    r = a.reverse()
17
     s = a.sort()
     print reduce(lambda x, y:
           x + y, a
19
20 if __name__ == '__main__':
21
     hello()
22
     mysum()
     vector()
```

```
Hello world
2800000.0
         1400008 function calls in 0.391 seconds
   Ordered by: standard name
   ncalls tottime percall cumtime percall
         filename: lineno(function)
             0.002
                      0.002
                               0.391
                                        0.391 prof.py:1(<module>)
             0.105
                                        0.389 prof.py:12(vector)
                      0.105
                               0.389
                                        0.000 prof.py:18(<lambda>)
   699999
             0.061
                      0.000
                               0.061
             0.000
                      0.000
                               0.000
                                        0.000 prof.py:3(hello)
                                        0.001 prof.py:6(sum)
        1
             0.000
                      0.000
                               0.001
   700000
             0.038
                      0.000
                               0.038
                                        0.000 {math.sqrt}
             0.089
                               0.089
                                        0.089 {method 'sort'}
                      0.089
                                        0.000 {range}
             0.000
                      0.000
                               0.000
                               0.156
                                        0.156 {reduce}
             0.095
                      0.095
```

In a custom environment install module:

```
$ conda install line_profiler
```

Add @profile decorator to functions in code that you want to profile

Run the profiler:

\$ kernprof -l -v test\_prof1.py

```
Timer unit: 1e-06 s
Total time: 46.5612 s
File: test_prof1.py
Function: function at line 2
Line #
                                                  @profile
                                                  def function(arg):
                                                      res = []
                                   3.0
                                            0.0
                                                     for i in range(-10000000, 10000000):
                                           38.7
                                                        res.append(math.sqrt(abs(i+1)*arg**5))
                                           61.3
                                            0.0
                                                      return res
```

## **NumPy**

NumPy performs (multi-dimensional) array arithmetic *much* faster than native python objects, by using low-level contiguous arrays and compiled libraries:

```
In [1]: import numpy as np
In [2]: list = range(100000)
In [3]: %timeit [i **2 for i in list]  # Time execution
24.4 ms ± 66.2 μs per loop (mean ± std. dev. of 7 runs, 10 loops each)
In [4]: array = np.arange(100000)
In [5]: %timeit array **2  # Time execution
80.7 μs ± 65.7 ns per loop (mean ± std. dev. of 7 runs, 100000 loops each)
```

The Linear Algebra module of NumPy offers various methods to apply linear algebra on any Numpy array.

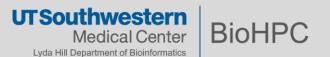

## **NumPy**

#### Create array and manipulation

```
In [1]: import numpy as np
In [2]: np.ones((3,2))
Out[2]:
array([[1., 1.],
       [1., 1.],
       [1., 1.]])
In [3]: np.zeros((3,2))
Out[3]:
array([[0., 0.],
       [0., 0.],
       [0., 0.]])
In [4]: np.random.random((3,2))
Out[4]:
array([[0.7998307 , 0.56205574],
       [0.85627569, 0.37977093],
       [0.79955468, 0.00198454]]) # may vary
```

https://numpy.org/learn/

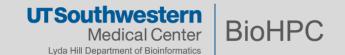

## More popular packages

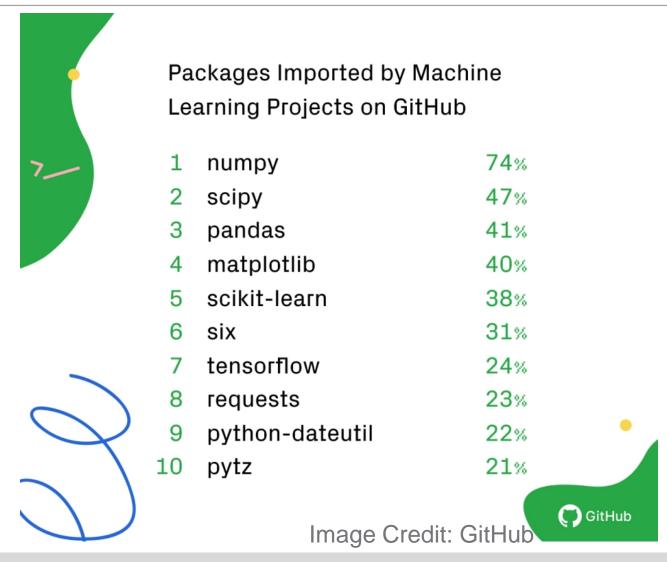

```
import matplotlib.pyplot as plt
import numpy as np
from mpl toolkits.mplot3d import Axes3D
                                                                                # comes your
from matplotlib import cm
                                                                                imports
import scipy as sp
from scipy.special import jn, jn_zeros
def drumhead_height(n, k, distance, angle, t):
                                                                                # User defined
    nth zero = jn zeros(n, k)
                                                                                function(s)
    return np.cos(t) * np.cos(n * angle) * jn(n, distance * nth zero)
theta = np.r [0:2 * sp.pi:50j]
radius = sp.r [0:1:50j]
                                                                                # calculation
x = np.array([r * np.cos(theta) for r in radius])
y = np.array([r * np.sin(theta) for r in radius])
z = np.array([drumhead height(1, 1, r, theta, 0.5) for r in radius])
fig = plt.figure(figsize=(6, 6))
ax = Axes3D(fig)
ax.plot surface(x, y, z, rstride=1, cstride=1, cmap=cm.jet)
ax.set xlabel('x')
                                                                                # visualization
ax.set ylabel('y')
ax.set zlabel('z')
# plt.show()
plt.savefig('bassel.png', dpi=300,bbox_inches='tight')
```

## SciPy & Matplotlib

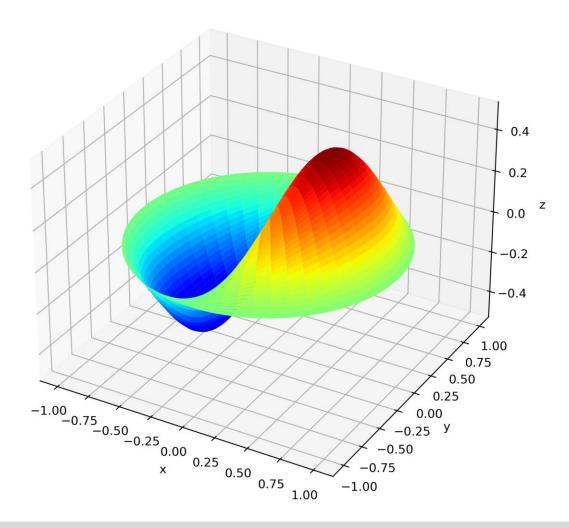

## **Serial Computing and Parallel Computing**

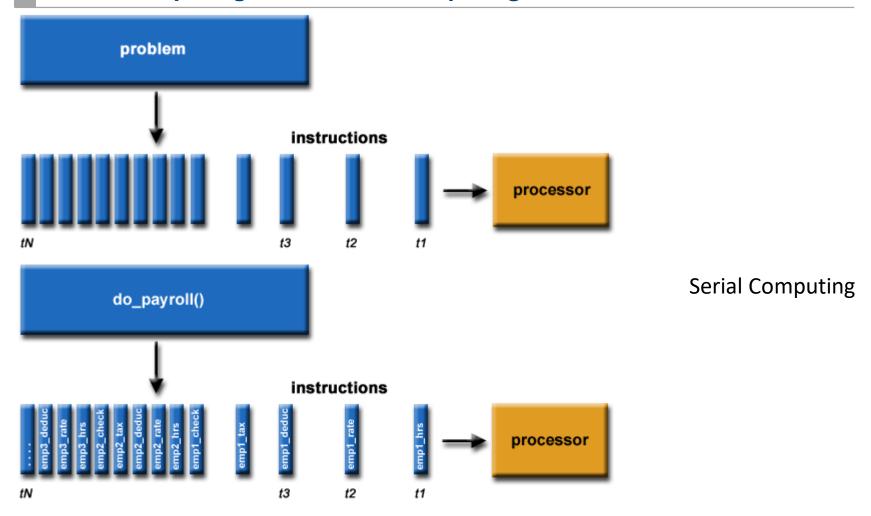

Introduction to Parallel Computing Tutorial | High Performance Computing (Ilnl.gov)

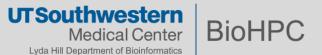

## **Serial Computing and Parallel Computing**

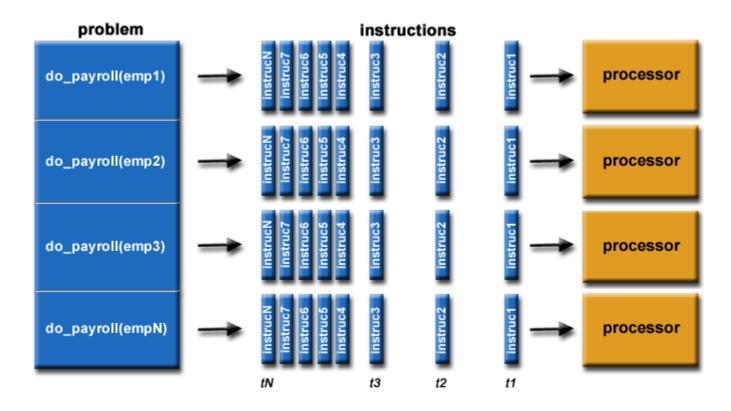

Parallel Computing:

Breaking a problem into multiple pieces and processing each piece in parallel through multiple processors

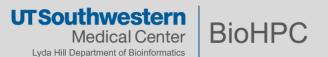

## **Multi-Threading vs. Multi-Processing**

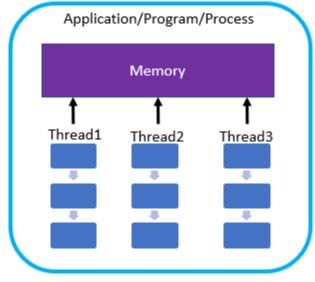

**Multi-Threading** 

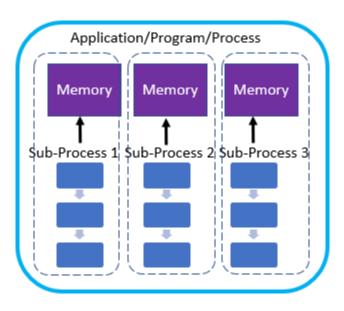

**Multi-processing** 

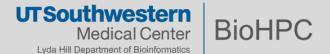

## **Challenge in Python**

## **Global Interpreter Lock**

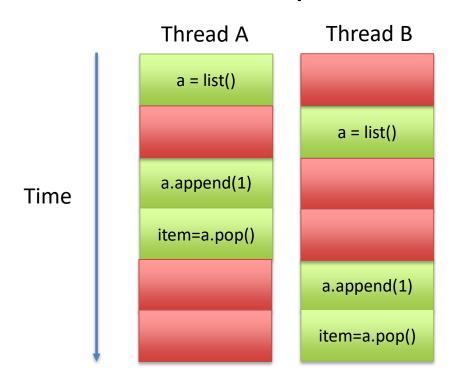

Can create many threads, but only runs 1 thread at a time.

Solution – multiple processes

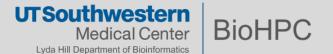

### Parallel Python Computing on BioHPC

- BioHPCs employ often 2-4 server-grade CPUs per node
  - 8 16 processor cores per CPU
  - Shared memory on each node for all processors
- Distributed memory architecture
  - Nodes are connected via a high-speed network
  - Memory is shared between nodes through some API
    - MPI is most commonly used

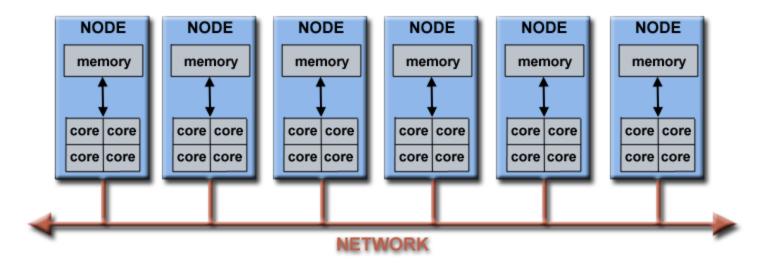

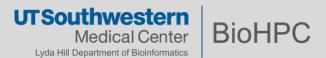

## Multiprocessing - Direct Creation & Management multiproc\_test\_2021.py

```
# multiproc test.py
import random
import os
import multiprocessing
def list_append(count, out_list):
   Appends a
    random number to the list 'count' number
    of times. A CPU-heavy operation!
   print (os.getpid(), 'is working')
    for i in range(count):
       out list.append(random.random())
if name == " main ":
    size = 10000000 # Number of random numbers to add
    procs = 4  # Number of processes to create
    # Create a list of processes and define work for each process
    process_list = []
    for i in range(0, procs):
        out list = list()
       process = multiprocessing.Process(target=list append,
                                          args=(size, out list))
        process list.append(process)
    # Start the processes (i.e. calculate the random number lists)
    for p in process list:
        p.start()
    # End all of the processes have finished
    for p in process_list:
        p.join()
   print ("List processing complete.")
```

Output[]:
57526 is working
57527 is working
57532 is working
57545 is working
List processing complete.

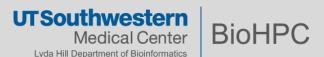

## **MPI**

A interface for parallel computation using message passing between processes

Small set of instructions, but quite complicate to use

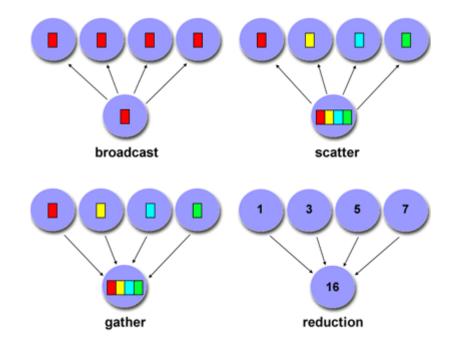

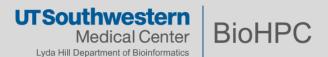

Install the module

```
(test2)[ ] $ conda install mpi4py
```

```
from mpi4py import MPI
import socket
comm = MPI.COMM_WORLD
print ("Hello! I'm rank %02d from %02d on host %s" % (comm.rank, comm.size, socket.gethostname()))
```

#### Run the code

```
(test2)[] $ mpirun -n 4 python hello_mpi_2021.py
Hello! I'm rank 03 from 04 on host NucleusA140
Hello! I'm rank 00 from 04 on host NucleusA140
Hello! I'm rank 01 from 04 on host NucleusA140
Hello! I'm rank 02 from 04 on host NucleusA140
```

https://mpi4py.readthedocs.io/en/stable/tutorial.html

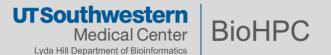

## mpi4py - Communication of python objects

```
from mpi4py import MPI

comm = MPI.COMM_WORLD
assert comm.size == 2

if comm.rank == 0:
    sendmsg = 123
    comm.send(sendmsg, dest=1, tag=11)
    recvmsg = comm.recv(source=1, tag=22)
    print ("[%02d] Received message: %s" % (comm.rank, recvmsg))

else:
    recvmsg = comm.recv(source=0, tag=11)
    print ("[%02d] Received message: %d" % (comm.rank, recvmsg))
    sendmsg = "Message from 1"
    comm.send(sendmsg, dest=0, tag=22)
```

```
(test2) [ ] $ mpirun -n 2 python p2p.py
[01] Received message: 123
[00] Received message: Message from 1
```

SLOW! – Python objects must be serialized & deserialized.

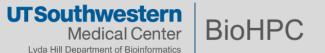

```
from mpi4py import MPI
import numpy
comm = MPI.COMM WORLD
assert comm.size == 2
rank = comm.rank
# pass explicit MPI datatypes
if rank == 0:
    data = numpy.arange(10, dtype='i')
    comm.Send([data, MPI.INT], dest=1, tag=77)
elif rank == 1:
    data = numpy.empty(10, dtype='i')
    comm.Recv([data, MPI.INT], source=0, tag=77)
    print ("[%02d] Received: %s" % (rank, data))
# automatic MPI datatype discovery
if rank == 0:
    data = numpy.arange(10, dtype=numpy.float64)
    comm.Send(data, dest=1, tag=13)
elif rank == 1:
    data = numpy.empty(10, dtype=numpy.float64)
    comm.Recv(data, source=0, tag=13)
    print ("[%02d] Received: %s" % (rank, data))
```

```
(test2) [ ]$ mpirun -n 2 python p2p_numpy_2021.py
[01] Received: [0 1 2 3 4 5 6 7 8 9]
[01] Received: [0. 1. 2. 3. 4. 5. 6. 7. 8. 9.]
```

Faster – numpy arrays can be sent / received directly by the MPI layer

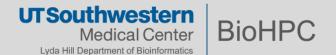

## NumPy – Linear Algebra

```
#!/usr/bin/env python3
# System module
import numpy as np
np.set_printoptions(precision=3)
def mat_vec():
   # Read in Column Vector; Store in x
    vector filename = "my vector.txt"
    x = np.loadtxt(vector filename, ndmin=2)
    print ("x is: \n", x)
   # Read in Square Matrix; Store in A
   # Use np.loadtxt to read
   # in contents of "my matrix.txt"
    matrix filename = "my matrix.txt"
    A = np.loadtxt(matrix filename, ndmin=2)
    print ("A is: \n", A)
    # Compute "b = A * x" using np.dot(A, x)
    b = np.dot(A, x)
    print ("b is: \n",b)
   # Write b to file
    result filename = "my result.txt"
    np.savetxt(result_filename, b)
    return A, x, b
if name == " main ":
   # Run Function mat vec
    A, x, b = mat_vec()
```

```
x is:
 [[ 1.]
 2.]
  5.]
 7.1
 [ 8.]
[ 9.]
 [10.]]
A is:
 [[ 1. 0. 0. 0. 0. 0. 0. 0. 0. 0.]
  0. 2. 0. 0. 0. 0. 0. 0. 0.
  0. 0. 3. 0. 0. 0. 0. 0. 0. 0.]
  0. 0. 0. 4. 0. 0. 0. 0. 0. 0.]
  0. 0. 0. 0. 5. 0. 0. 0. 0. 0.]
  0. 0. 0. 0. 0. 6. 0. 0. 0. 0.]
  0. 0. 0. 0. 0. 7. 0. 0. 0.]
  0. 0. 0. 0. 0. 0. 8. 0. 0.]
  0. 0. 0. 0. 0. 0. 0. 9. 0.]
  0. 0. 0. 0. 0. 0. 0. 0. 10.]]
b is:
 [[ 1.]
 [ 4.]
   9.]
 [ 16.]
  25.
  36.]
 [ 49.]
 [ 64.]
 [ 81.]
 [100.]]
```

```
# apply test.py
                                                 Output[]:
import time
                                                  apply is blocking
from multiprocessing import Pool
                                                 total time 2.0020883083343506
                                                  apply_async is non-blocking
def f():
                                                 working on whatever else I want...
    start = time.time()
                                                 working on whatever else I want...
    time.sleep(2)
                                                 working on whatever else I want...
    end = time.time()
                                                 working on whatever else I want...
    return end - start
                                                 total time 2.0020806789398193
p = Pool(processes=1)
# apply function
result = p.apply(f) # blocking
print ("apply is blocking")
print ('total time', result)
# apply async function
result = p.apply async(f) # non-blocking
print ("apply async is non-blocking")
while not result.ready():
    time.sleep(0.5)
    print ('working on whatever else I want...')
print ('total time', result.get()) # but get() is blocking
```

## Multiprocessing – Map on an iterable object

```
# map test.py
import time
from multiprocessing import Pool
def f(x):
    return x**3
y = range(int(le7))
p = Pool(processes=4)
# map function
start = time.time()
results = p.map(f, y) # blocking
end = time.time()
print ("map blocks")
print ("time", end - start)
# map async
start = time.time()
                                                       Output[]:
results = p.map_async(f, y) # non-blocking
                                                       map blocks
end = time.time()
                                                       time 1.9243769645690918
print ("map async is non-blocking")
                                                       map_async is non-blocking
output = results.get() # but get() is blocking
                                                       time 0.1760871410369873
print ("time", end - start)
```

## Multiprocessing - Shared Data using a Manager multiproc\_manager\_2021.py

```
from multiprocessing import Manager, Pool
import os
def f(l, d):
    l.append('worker')
    d[str(os.getpid())] = 'worker'
manager = Manager()
pool = Pool(2)
# private l and private d only visible to local process
private l = list()
private d = dict()
# shared l and shared d visible to every process
shared l = manager.list()
shared d = manager.dict()
                                                Output[]:
# manager process can see this change
                                                 try to add to private data ['manager'] {'56636':
private l.append('manager')
                                                 'manager'}
private d[str(os.getpid())] = 'manager'
                                                 try to add to shared data ['manager', 'worker',
# manager process can see this change
                                                 'worker'] {'56636': 'manager', '58800': 'worker',
shared l.append('manager')
shared d[str(os.getpid())] = 'manager'
                                                 '58802': 'worker'}
# changes child processes makes are lost
pool.apply(f, args=(private l, private d))
pool.apply(f, args=(private l, private d))
print ("try to add to private data", private l, private d)
# changes child processes makes are kept
pool.apply(f, args=(shared l, shared d))
pool.apply(f, args=(shared l, shared d))
print ("try to add to shared data", shared l, shared d)
```

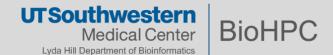

## **Codes availibility**

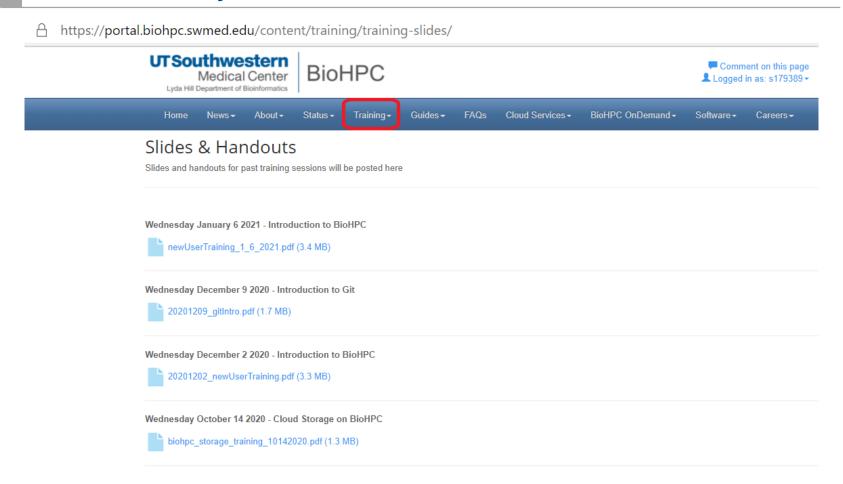

https://portal.biohpc.swmed.edu/content/training/training-slides/

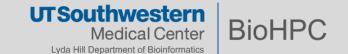

## UTSouthwestern Medical Center

Lyda Hill Department of Bioinformatics

BioHPC

## Thanks!